#### **BAB III**

#### **ANALISIS DAN PERANCANGAN SISTEM**

#### **3.1 Analisis Sistem**

Analisis sistem merupakan suatu analisis yang terdiri dari suatu sistem informasi yang utuh ke dalam suatu komponen dengan maksud untuk mengevaluasi permasalahan-permasalahan, kesempatan, hambatan dan kebutuhan yang diharapakan sehingga dapat diusulkan teori perbaikannya. Tahap ini bertujuan untuk mengetahui mekanisme aplikasi, proses-proses yang terlibat dalam aplikasi serta hubungan-hubungan proses. Ada tiga komponen atau perangkat yang dibutuhkan untuk membantu kinerja sistem agar tujuan dari sistem ini dapat tercapai. Perangkat tersebut adalah perangkat keras(*Hardware*) berupa komputer, perangkat lunak (*Software*) berupa program dan perangkat manusia (*Brainware*), yakni manusia. Hasil dari sistem ini adalah sebuah aplikasi sistem yang terdapat informasi yang berguna bagi masyarakat.

#### **3.1.1 Analisis Kebutuhan Sistem**

Analisis kebutuhan sistem dilakukan untuk mengetahui fasilitas yang harus disediakan atau dimiliki oleh sistem agar dapat melayani kebutuhan pengguna sistem. Kebutuhan utama dari Aplikasi Layanan Informasi e-KTP pada DISPENDUK Kota Kupang Berbasis Android ini adalah membantu masyarakat (pengunjung) untuk mengetahui informasi serta penjadwalan pengambilan e-KTP dan membantu pengelolaan informasi pengurusan e-KTP pada Dinas Kependudukan dan Pencatatan Sipil Kota Kupang.

## **3.1.2 Analisis Peran Sistem**

Sistem yang akan dibangun ini memiliki peran sebagai berikut:

- 1. Membantu masyarakat (pengunjung) dalam mengetahui informasi dalam kepengurusan e-KTP dan informasi penjadwalan dalam mengambil e-KTP yang telah selesai di buat dalam bentuk *aplikasi android*.
- 2. Aplikasi ini juga membantu pengelolaan informasi layanan pembuatan e-KTP khususnya penjadwalan pemngambilan e-KTP di DISPENDUK Kota Kupang.

#### **3.1.3 Analisis Peran Pengguna**

Pembuatan sistem informasi geografis berbasis *web* ini memiliki 2 peran pengguna antara lain:

1. Admin

Admin berperan penting dalam sistem ini. Admin bertugas menginput datadata seperti notifikasi pengambilan e-KTP, informasi umum, persyaratan prosedur, ubah data, pembuatan e-KTP dan perbarui e-KTP.

2. Pengunjung

Pengunjung berperan sebagai penerima, melihat dan mengakses aplikasi layanan informasi e-KTP yang telah diinput oleh admin.

#### **3.2 Sistem Perangkat Pendukung**

 Untuk menghasilkan *output* yang baik, maka sistem harus didukung oleh sistem perangkat keras *(hardware)* dan perangkat lunak *(software)*:

## **3.2.1 Sistem Perangkat Keras (Hardware)**

Perangkat keras *(hardware)* adalah perangkat fisik dari sebuah sistem komputer. Umumnya terdiri dari tiga jenis perangkat keras (*hardware*), yaitu perangkat masukan, perangkat keluaran dan perangkat pengolah. Adapun komponen perangkat keras (*hardware*) yang digunakan dalam perancangan sistem antara lain :

- 1) Komputer intel dual core atau yang lebih tinggi
- 2) Hardisk 500 GB
- 3) VGA Card 2 GB
- 4) RAM 2 GB
- 5) *Monitor, Printer*, *Keyboard* dan *Mouse*

#### **3.2.1 Sistem Perangkat Lunak (Software)**

Perangkat lunak *(software)* adalah program komputer yang merupakan suatu susunan instruksi yang harus diberikan kepada unit pengolah agar komputer dapat menjalankan pekerjaan sesuai dengan yang dikehendaki.

Adapun perangkat lunak *(software)* yang dibutuhkan dalam perancangan sistem antara lain sebagai berikut :

- 1) Linux Ubuntu 19.04; sebagai Sistem Operasi.
- 2) Dart; sebagai bahasa pemrograman *android*.
- 3) MySQL dan *Hosting*; sebagai database dan server sebagai client sistem.
- 4) Web API (*Application Programming Interface*); membantu aplikasi komunikasi dengan *layer* dasar dan serangkaian protocol dan spesifikasi.
- 5) *Platform SO android* dan *Browser Chrome*; sebagai tampilan.
- 6) Ada beberapa peralatan yang harus kita install untuk memulai belajar dan membuat aplikasi dengan Flutter :
	- $\checkmark$  Java Development Kit (JDK); perangkat lunak untuk proses kompilasi dari kode *java* ke *bytecode*.
	- ✓ Android Studio; Desain untuk pengembangan *Android*.
	- ✓ Android SDK; Menyediakan *tools* untuk mengembangkan aplikasi berbasis android.
	- $\checkmark$  Flutter SDK; Framework pengembang aplikasi untuk sistem android dan iOS.
	- $\checkmark$  Teks Editor (atau bisa juga pakai Android Studio).

## **3.3 Perancangan Sistem**

#### **3.3.1 Diagram Alir (***Flowchart***)**

Berikut ini adalah alur dari aplikasi layanan informasi e-KTP pada DISPENDUK Kota Kupang berbasis android. Terdapat dua peran pengguna yaitu admin dan pengunjung. Sebelum dapat menggunakan apliaksi berbasis *android* ini, pengguna yaitu admin diwajibkan untuk *login* terlebih dahulu ke dalam sistem. *Username* dan *password* diperlukan untuk proses *login* kedalam sistem ketika digunakan. Setelah melalui proses *login*, maka pengguna (admin) akan langsung masuk pada sistem. Proses pendaftaran hanya akan dilakukan 1 kali oleh 1 orang *user*, selanjutnya admin tidak perlu lagi mendaftar atau melakukan *login* kecuali pengguna memilih untuk *logout* dari sistem. Setelah dapat masuk ke dalam sistem, admin dapat menginput data-data terkait informasi pengurusan e-KTP dengan menu yang telah disediakan. Selain itu admin juga dapat menginput sebuah informasi berupa status notifikasi bila mana proses pembuatan e-KTP telah selesai dan siap di ambil.

Proses *login* tidak harus dilakukan oleh pengunjung apa bila pengunjung hanya masuk sebagai tamu untuk melihat informasi saja. Pengunjung yang masuk menggunakan login hanya di peruntukan bagi masyarakat yang sedang melakukan pengurusan pembuatan e-KTP agar dapat menerima notifikasi dari *admin*.

Adapun *flowchart* dari aplikasi layanan informasi ini dapat dilihat pada gambar berikut ini :

# a) Diagram alir Sistem

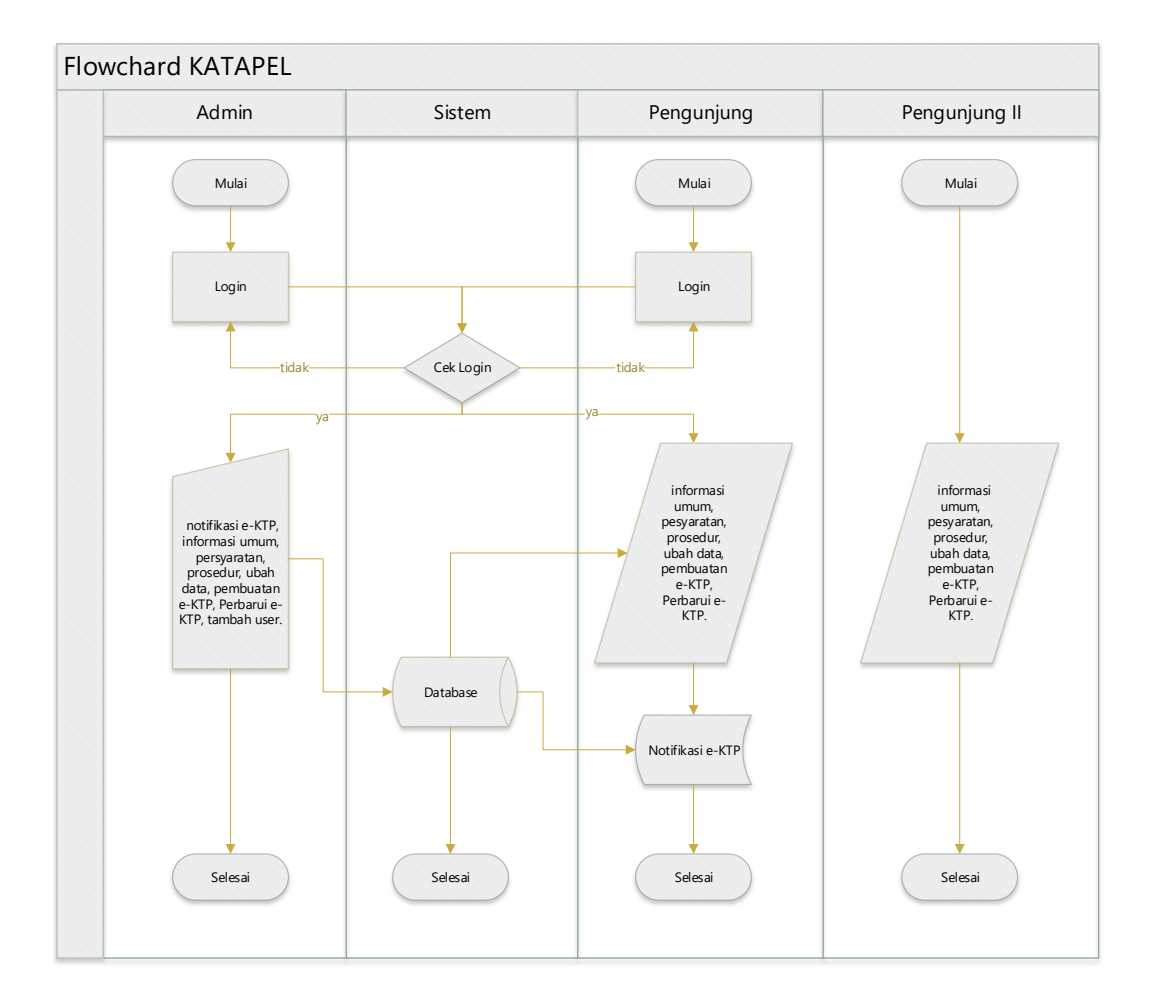

Gambar 3.1 Diagram Alir Sistem (Flowchart)

## b) Diagram Alir Client Server

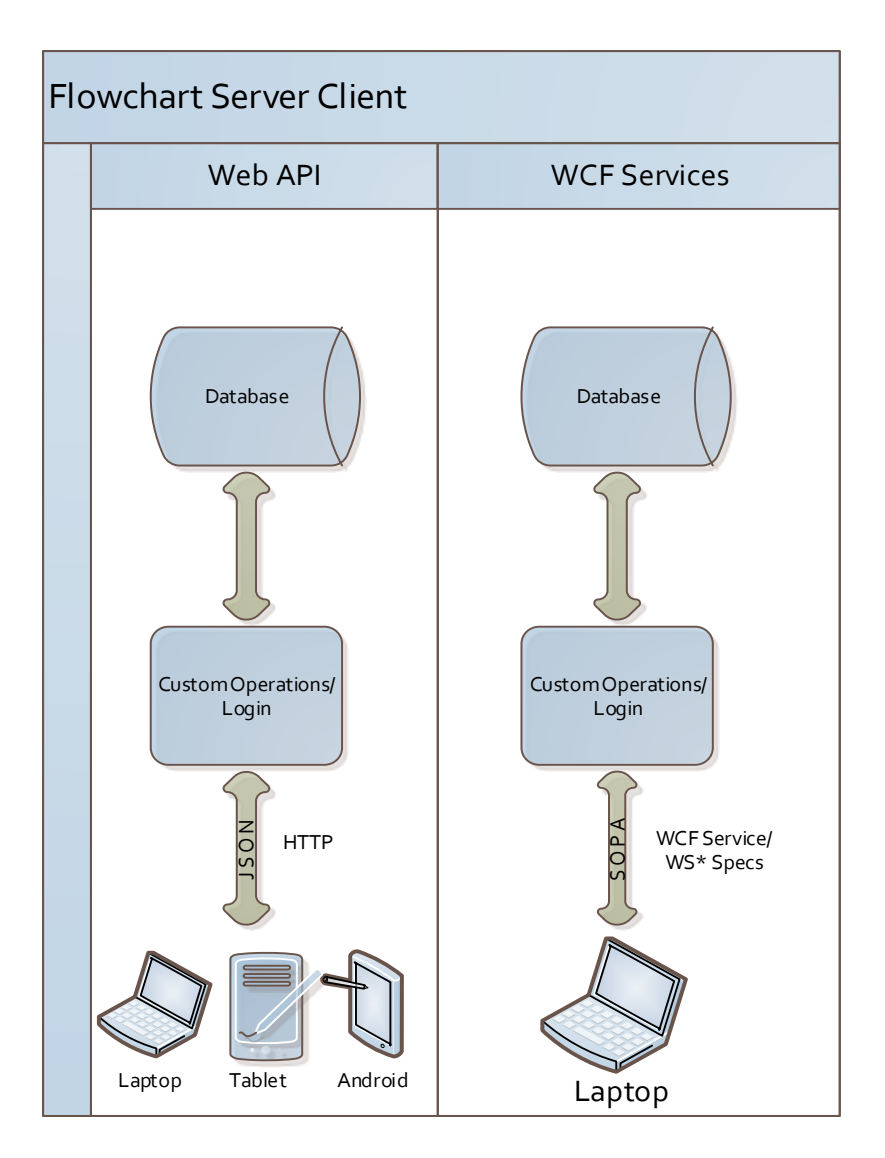

Gambar 3.2 Diagram Client Server

## **3.3.2 Diagram Konteks**

Diagram Konteks merupakan diagram level tertinggi dari DFD yang menggambarkan hubungan sistem dengan lingkungan luarnya. Diagram konteks digunakan untuk menunjukkan secara garis besar hubungan dari *input*, proses dan *output,* dimana di bagian *input* menunjukkan *item-item* data yang akan digunakan oleh bagian proses. Bagian proses berisi langkah-langkah yang menggambarkan kerja dari fungsi atau modul, sedangkan bagian *output* berisi hasil dari pemrosesan data.

Diagram konteks dari sistem informasi geografis pariwisata dapat dilihat pada gambar di bawah ini:

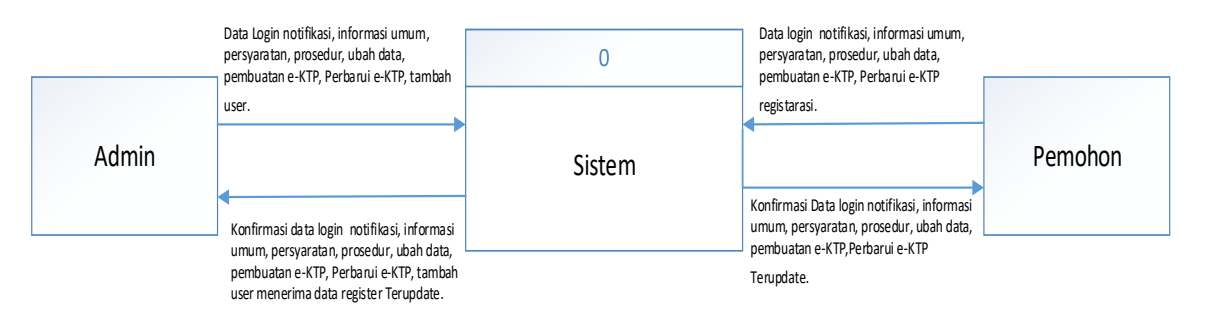

Gambar 3.3 Diagram Konteks

Berdasarkan gambar 3.3 di atas, dapat dijelaskan bahwa admin dan pengunjung memiliki tugas menginput data ke dalam sistem. Tujuan utama dari penginputan data ini adalah tukar-menukar informasi antara satu pengguna dengan pengguna lainnya.

## **3.3.3 Data Flow Diagram**

Berikut ini adalah gambar *data flow diagram* (DFD) level 0. Level ini menjelaskan tentang proses pertama yang terjadi dalam sistem.

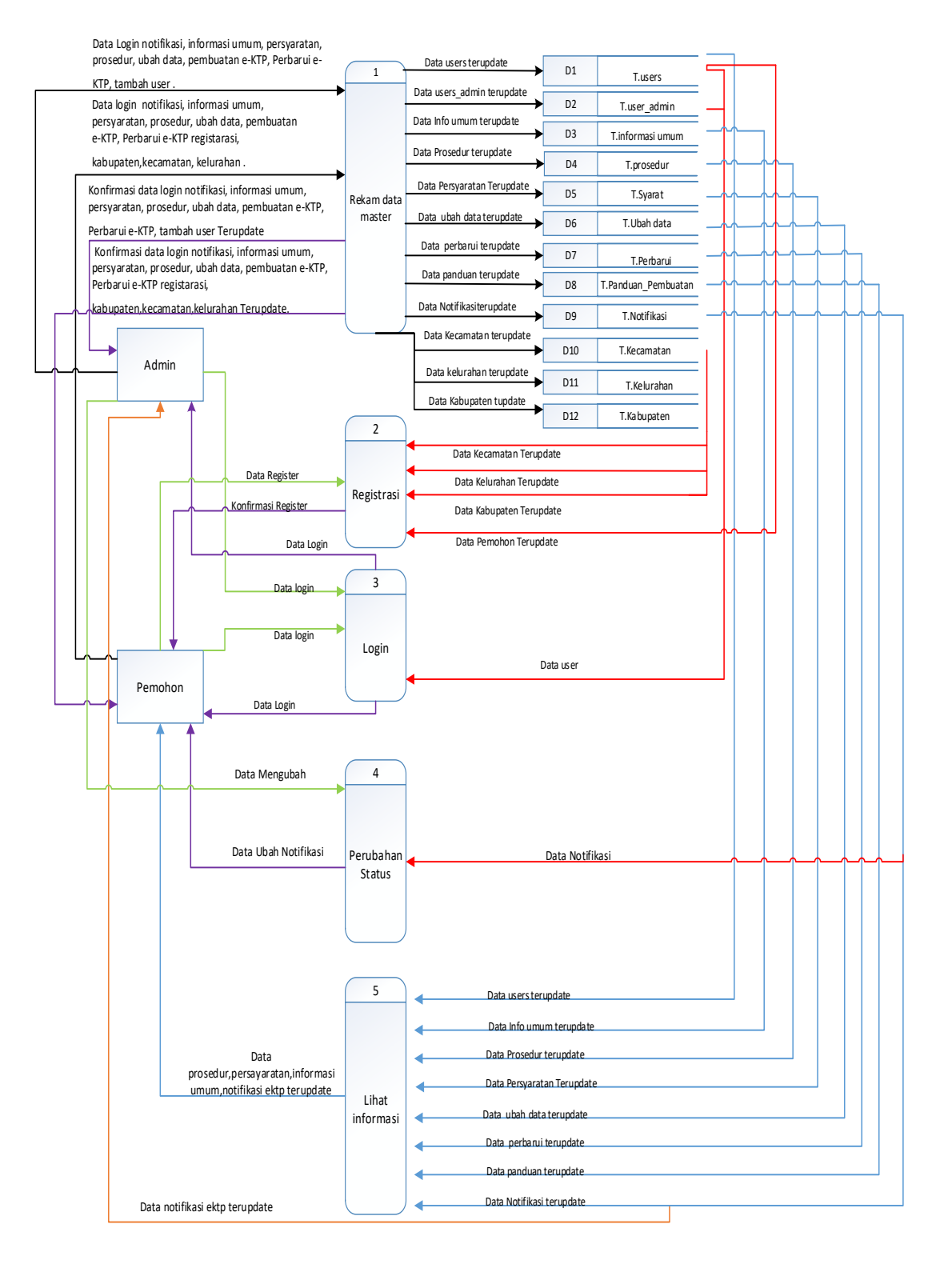

Gambar 3.4 DFD Level 0

## **3.3.4** *Entity Relationalship Diagram*

Berikut adalah gambar ERD dari aplikasi layanan informasi e-KTP pada DISPENDUK berbasis android.

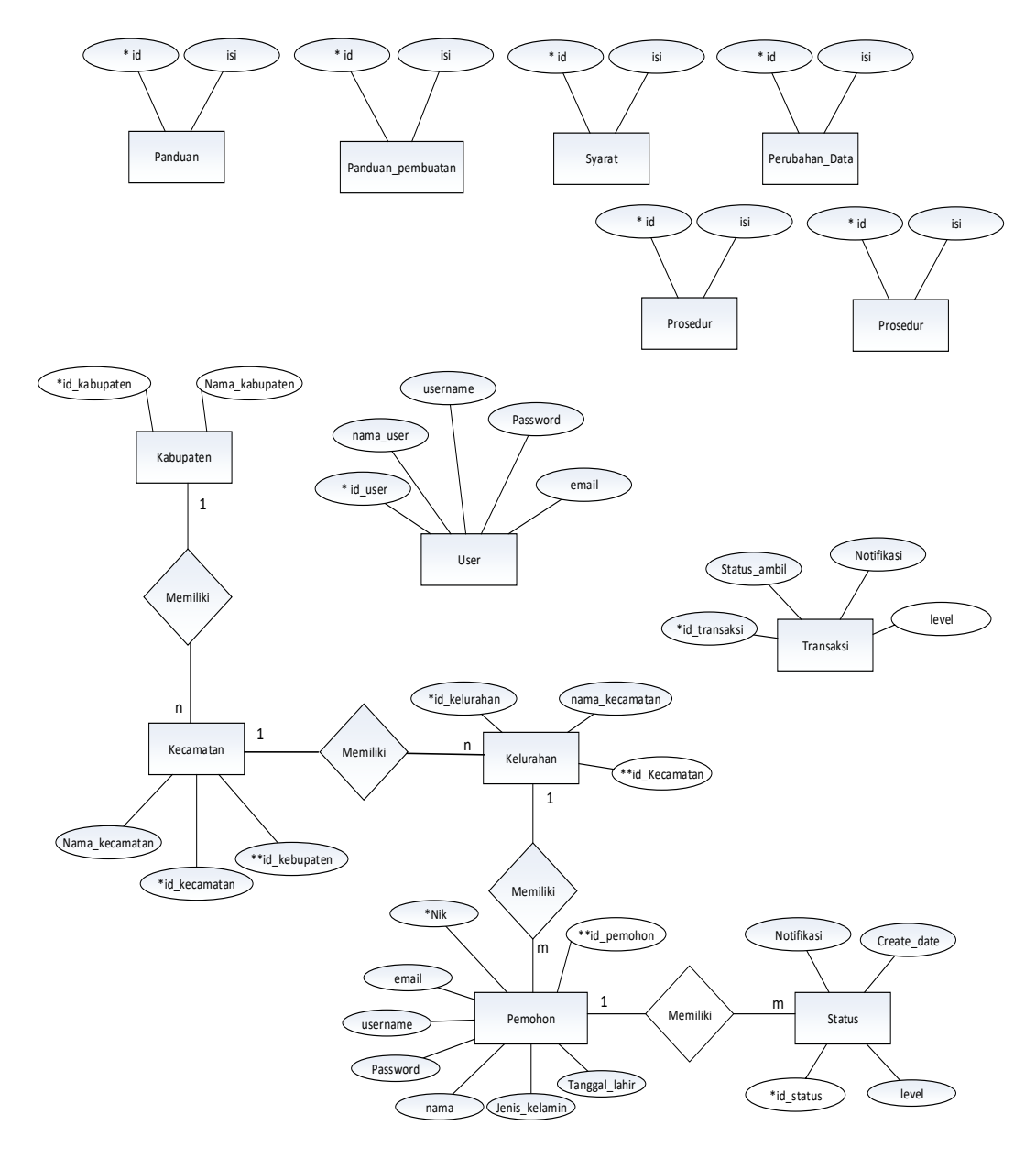

Gambar 3.5 ERD

## **3.3.5 Relasi Tabel**

Berikut adalah relasi antar tabel dari aplikasi layanan informasi e-KTP pada DISPENDUK berbasis android.

a.) Relasi tabel pada *website*

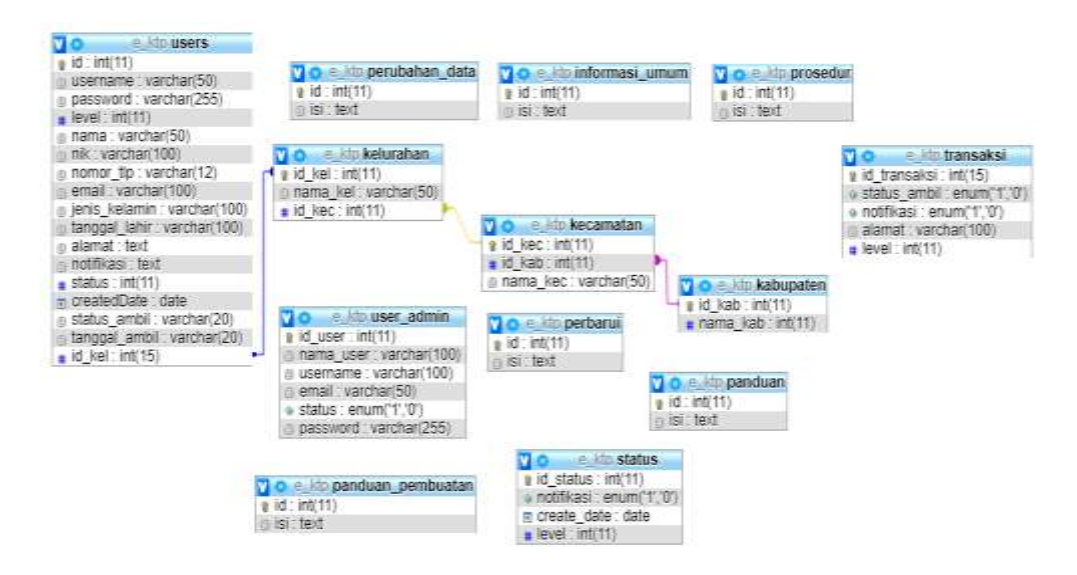

Gambar 3.6 Relasi antar tabel *website*

b.) Relasi tabel pada aplikasi *android*

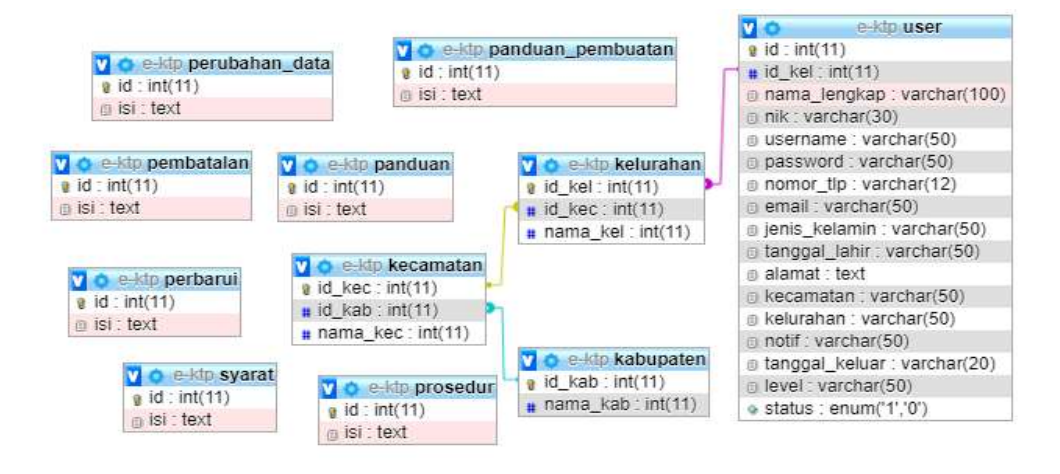

Gambar 3.7 Relasi antar tabel aplikasi *android*

## **3.3.6 Perancangan Tabel**

Untuk merancang *Database* dalam sistem aplikasi layanan informasi e-KTP pada DISPENDUK berbasis android dibutuhkan rancangan tabel sebagai berikut:

#### **1) Tabel Pemohon**

Pada tabel *user* terdapat 17 *field* yaitu id\_user sebagai *primary key,*  nama\_user, username, password, level, nama, nik,nomer\_telpon, email, jenis\_kelamin, tanggal\_lahir, alamat, notifikasi, status, created\_date, status\_ambil, tanggal\_ambil, dan id\_kecamatan sebagai *foreign key. User* yang dimaksud dalam *database* ini adalah admin yang berperan langsung pada aplikasi layanan informasi pada dispenduk berbasis *android*. Berikut tampilan database tabel\_user pada tabel 3.1:

| N <sub>0</sub> | <b>Field</b> | <b>Type</b> | <b>Size</b> | <b>Key</b>  | Keterangan    |
|----------------|--------------|-------------|-------------|-------------|---------------|
| 1              | <b>Nik</b>   | Int         | 11          | Primary Key | Id pengguna   |
| 2              | Username     | Varchar     | 50          |             | Nama user     |
| 3              | Password     | Varchar     | 255         |             | Password user |
| $\overline{4}$ | Level        | Int         | 11          |             | Level         |
| 5              | Nama         | Varchar     | 50          |             | Nama Pengguna |
| 6              | Nomor_telp   | Varchar     | 12          |             | Nomer kontak  |
| 7              | Email        | Varchar     | 100         |             | Alamat surel  |

Tabel 3.1 Pemohon

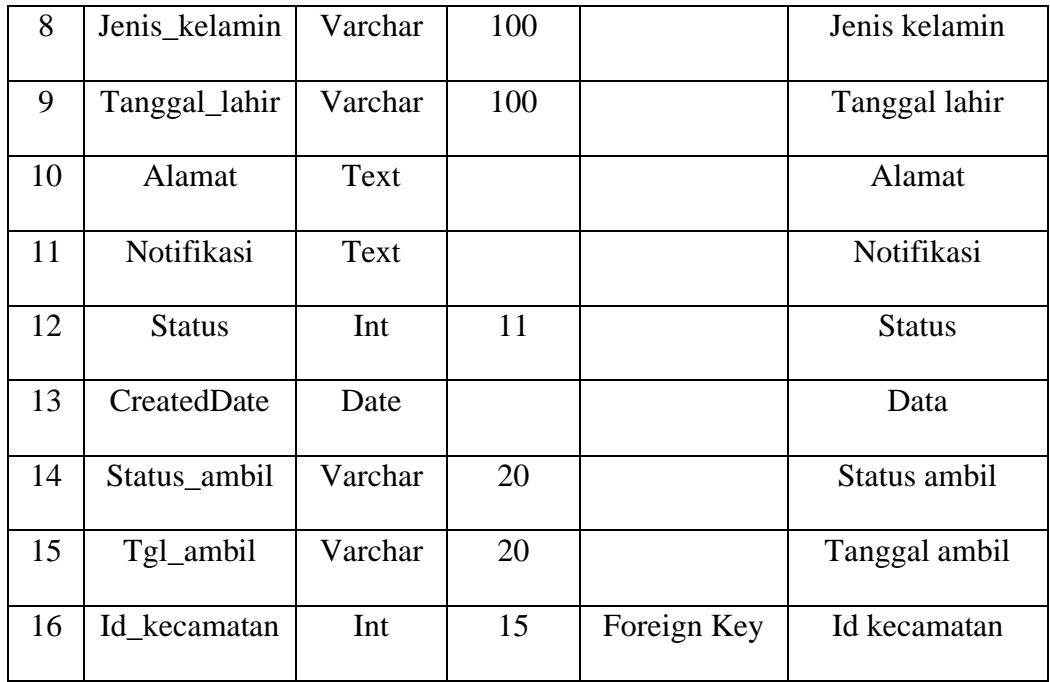

## **2) Tabel Kabupaten**

Pada tabel kabupaten terdapat 2 *field* yaitu id\_kabupaten sebagai *primary key* dan nama\_kabupaten. Berikut tampilan *databases* Kabupaten pada tabel 3.2 :

Tabel 3.2 Kabupaten

| N <sub>0</sub> | <b>Field</b> | <b>Type</b> | <b>Size</b> | <b>Key</b>  | Keterangan     |
|----------------|--------------|-------------|-------------|-------------|----------------|
|                | Id_kabupaten | Int         | 15          | Primary Key | Id kabupaten   |
|                | Nama_kab     | Varchar     | 50          |             | Nama kabupaten |

#### **3) Tabel Kecamatan**

Pada tabel kecamatan terdapat 3 *field* yaitu id\_kecamatan sebagai primary key, nama\_kecamatan dan id\_kecamatan. Berikut tampilan *databases* kecamatan pada tabel 3.3 :

Tabel 3.3 Tabel Kecamatan

| N <sub>0</sub> | <b>Field</b> | <b>Type</b> | <b>Size</b> | <b>Key</b>  | Keterangan     |
|----------------|--------------|-------------|-------------|-------------|----------------|
|                | Id_kec       | Int         | 15          | Primary key | Id Kecamatan   |
| 2              | Nama_kec     | Varchar     | 15          |             | Nama kecamatan |
|                | Id_kab       | Int         | 15          | Foreign key | Id kabupaten   |

## **4) Tabel Kelurahan**

Pada tabel Kelurahan terdapat 3 *field* yaitu id\_kelurahan sebagai *primary key*, nama\_kelurahan dan id\_kecamatan sebagai *foreign key.*  Berikut tampilan *databases* kelurahan pada tabel 3.4 :

Tabel 3.4 Tabel Kelurahan

| N <sub>0</sub> | <b>Field</b> | <b>Type</b> | <b>Size</b> | <b>Key</b>  | Keterangan     |
|----------------|--------------|-------------|-------------|-------------|----------------|
|                | Id_kel       | Int         | 15          | Primary key | Id Kelurahan   |
|                | Nama_kel     | Varchar     | 15          |             | Nama Kelurahan |
|                | Id_kec       | Int         | 15          | Foreign key | Id kecamatan   |

## **5) Tabel User Admin**

Pada tabel user *admin* terdapat 6 *field* yaitu id\_user sebagai *primary key*, nama \_user, username, email, status dan password. Berikut tampilan *databases* user *admin* pada tabel 3.5 :

| N <sub>0</sub> | <b>Field</b> | <b>Type</b> | <b>Size</b> | <b>Key</b>  | Keterangan   |
|----------------|--------------|-------------|-------------|-------------|--------------|
|                | Id user      | Int         | 11          | Primary key | Id user      |
| $\overline{2}$ | Nama_user    | Varchar     | 100         |             | Nama user    |
| 3              | Username     | Varchar     | 100         |             | Nama user    |
| $\overline{A}$ | Email        | Varchar     | 50          |             | Alamat surel |
| 5              | Password     | Varchar     | 255         |             | Password     |

Tabel 3.5 Tabel User Admin

## **6) Tabel Informasi Umum**

Pada tabel informasi umum terdapat 2 *field* yaitu id\_informasi sebagai *primary key* dan isi. Berikut tampilan *databases* informasi umum pada tabel 3.6 :

Tabel 3.6 Tabel Informasi Umum

| No | <b>Field</b> | <b>Type</b> | <b>Size</b> | <b>Key</b>  | Keterangan |
|----|--------------|-------------|-------------|-------------|------------|
|    |              | Int         | 11          | Primary key |            |
|    | lsı          | Text        |             |             | Isi        |

#### **7) Tabel Prosedur**

Pada tabel Prosedur terdapat 2 *field* yaitu id\_prosedur sebagai *Primary key* dan isi. Berikut tampilan *databases* informasi umum pada tabel 3.7 :

Tabel 3.7 Prosedur

| N <sub>0</sub> | <b>Field</b> | <b>Type</b> | <b>Size</b> | <b>Key</b>  | Keterangan |
|----------------|--------------|-------------|-------------|-------------|------------|
|                | ıa           | Int         | 11          | Primary key | Id         |
|                | lsi          | Text        |             |             | Isi        |

## **8) Tabel Persyaratan**

Pada tabel persyaratan terdapat 2 *field* yaitu id\_persyaratan sebagai *Primary key* dan isi. Berikut tampilan *databases* persyaratan pada tabel 3.8:

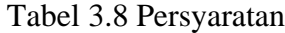

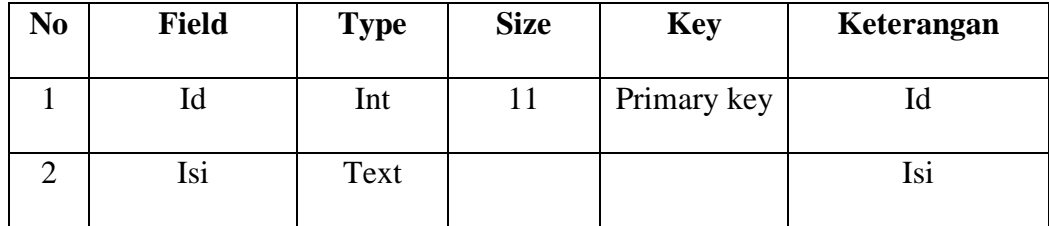

#### **9) Tabel Ubah Data**

Pada tabel ubah data terdapat 2 *field* yaitu id\_ubahdata sebagai *Primary key* dan isi. Berikut tampilan *databases* ubah data pada tabel 3.9 :

Tabel 3.9 Ubah Data

| N <sub>0</sub> | <b>Field</b> | <b>Type</b> | <b>Size</b> | <b>Key</b>  | Keterangan |
|----------------|--------------|-------------|-------------|-------------|------------|
|                |              | Int         |             | Primary key | ιa         |
|                | Isi          | Text        |             |             | Isi        |

## **10) Tabel pembuatan E-KTP**

Pada tabel pembuatan e-KTP terdapat 2 *field* yaitu id\_pembuatan sebagai *Primary key* dan isi. Berikut tampilan *databases* pembuatan e-KTP pada tabel 3.10 :

Tabel 3.10 Pembuatan E-KTP

| No | <b>Field</b> | <b>Type</b> | <b>Size</b> | <b>Key</b>  | Keterangan |
|----|--------------|-------------|-------------|-------------|------------|
|    |              | Int         |             | Primary key |            |
|    | Isi          | Text        |             |             | Isi        |

## **11) Tabel Perbarui E-KTP**

Pada tabel perbarui e-KTP terdapat 2 *field* yaitu id\_perbarui sebagai *Primary key* dan isi. Berikut tampilan *databases* perbarui e-KTP pada tabel

3.11 :

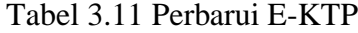

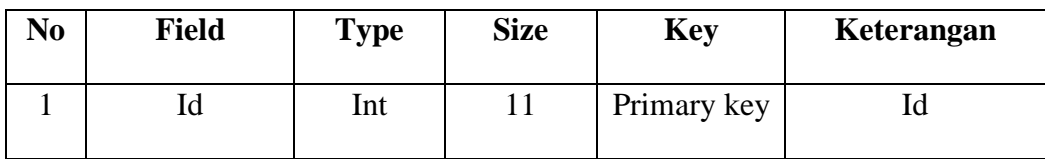

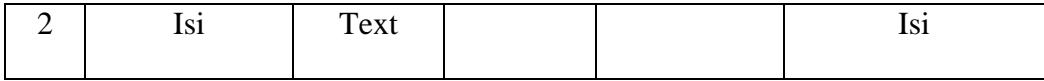

## **12) Tabel Status**

Pada tabel status terdapat 4 *field* yaitu id\_status sebagai *Primary key,*  notifikasi, create\_date dan level. Berikut tampilan *databases* status pada tabel 3.12 :

| N <sub>0</sub> | <b>Field</b> | <b>Type</b> | <b>Size</b> | <b>Key</b>  | Keterangan |
|----------------|--------------|-------------|-------------|-------------|------------|
|                | Id_status    | Int         | 15          | Primary key | Id status  |
| $\overline{2}$ | Notifikasi   | Text        |             |             | Notifikasi |
| 3              | Level        | Int         | 11          |             | Level      |
| $\overline{4}$ | Create_date  | Date        |             |             | Data       |

Tabel 3.12 Status

## **13) Tabel Transaksi**

Pada tabel status terdapat 5 *field* yaitu id\_transaksi sebagai *Primary key,* status\_ambil, notifikasi, alamat dan level. Berikut tampilan *databases*  transaksi pada tabel 3.13 :

Tabel 3.13 Transaksi

| No | Field        | <b>Type</b> | <b>Size</b> | <b>Key</b>  | Keterangan   |
|----|--------------|-------------|-------------|-------------|--------------|
|    | Id_transaksi | Int         | 15          | Primary key | Transaksi    |
|    | Status_ambil | Varchar     | 20          |             | Status ambil |

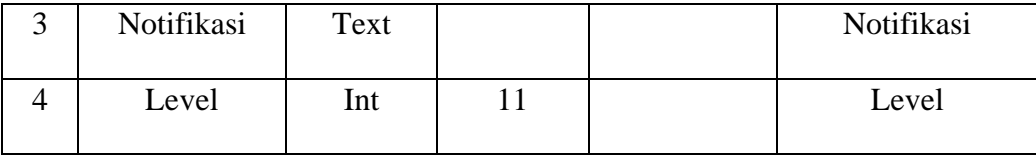

#### **3.3.7 Perancangan Antar Muka**

Agar pengguna dapat saling berinteraksi, sehingga pengguna merasakan adanya kemudahan dan keramahan aplikasi, diperlukan suatu media yang memungkinkan agar interaksi tersebut dapat berjalan dengan baik. Media yang dimaksud adalah antar muka berbasis aplikasi yang dikenal dengan istilah *android.* sesuai dengan hasil analisis yang ada dan berdasarkan pada perancangan tabel serta relasi yang terbentuk maka sebelum mengimplementasikan aplikasi diperlukan perancangan antar muka (*interface design*).

Adapun *design interface* dari Sistem Aplikasi Layanan Informasi pada DISPENDUK berbasis *android* adalah sebagai berikut:

# **A. Desain** *Interface* **Aplikasi Layanan Informasi Pada DISPENDUK Berbasis** *Android*

1. Desain *Login* Aplikasi

Tampilan *login* merupakan tampilan awal saat masuk ke dalam aplikasi ini. Tampilan *login* sendiri terdapat icon **login, register** dan **masuk sebagai tamu.** 

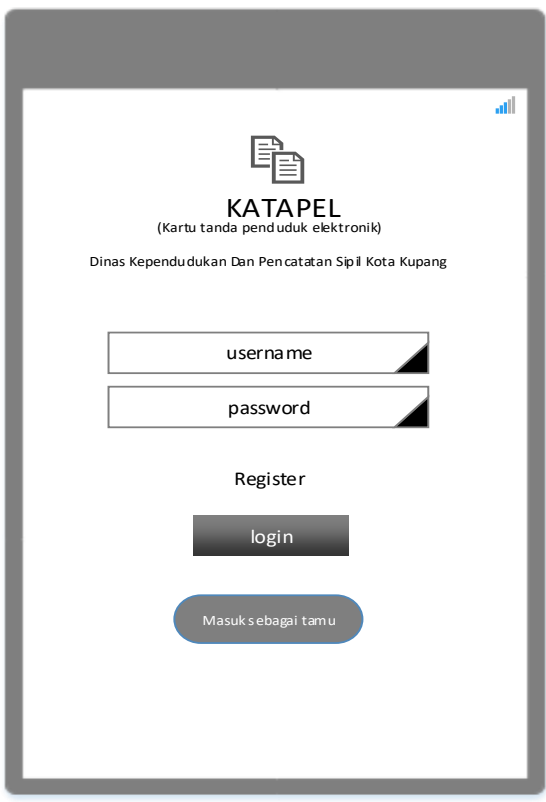

Gambar 3.8 Desain *Login* Aplikasi

# 2. Desain Halaman *Register* Aplikasi

Tampilan Halaman *Register* merupakan tampilan berikutnya dari aplikasi ini. Terdapat kolom yang harus diisi dalam melakukan registrasi seperti **lama lengkap, NIK, username, password, nomer telpon, email, jenis kelamin, tanggal lahir, alamat, kecamatan** dan **kelurahan.**

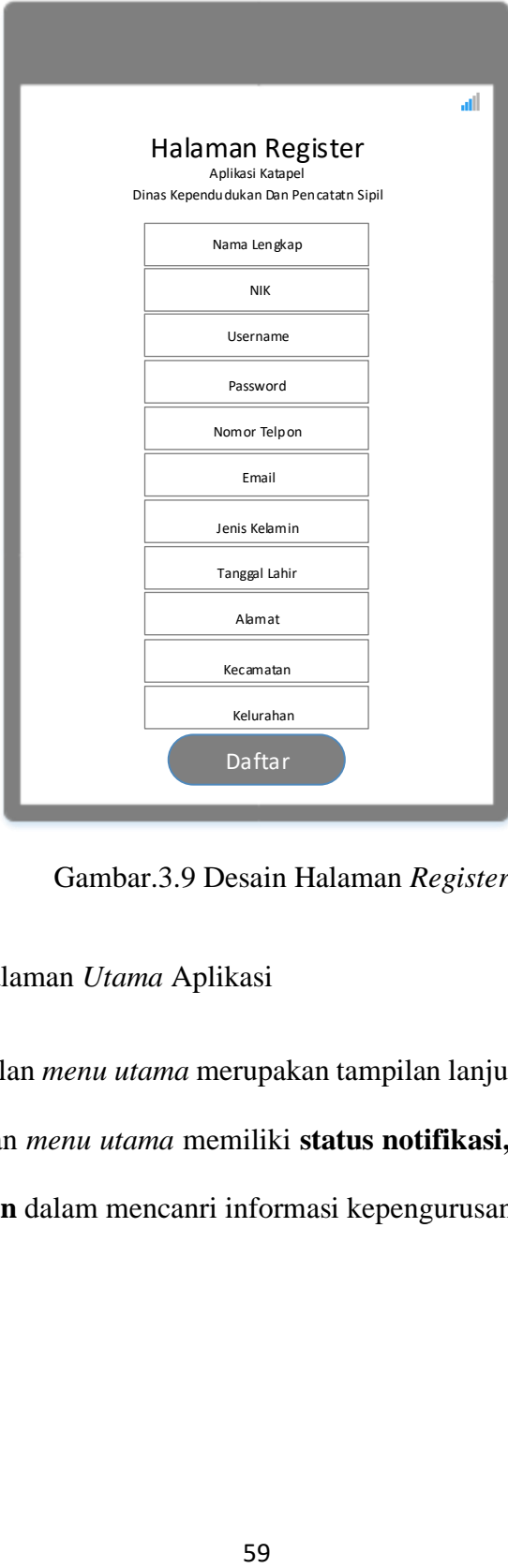

Gambar.3.9 Desain Halaman *Register*

## 3. Desain Halaman *Utama* Aplikasi

Tampilan *menu utama* merupakan tampilan lanjutan setelah melakukan *login*. Tampilan *menu utama* memiliki **status notifikasi, menu informasi** dan **menu panduan** dalam mencanri informasi kepengurusan e-KTP**.**

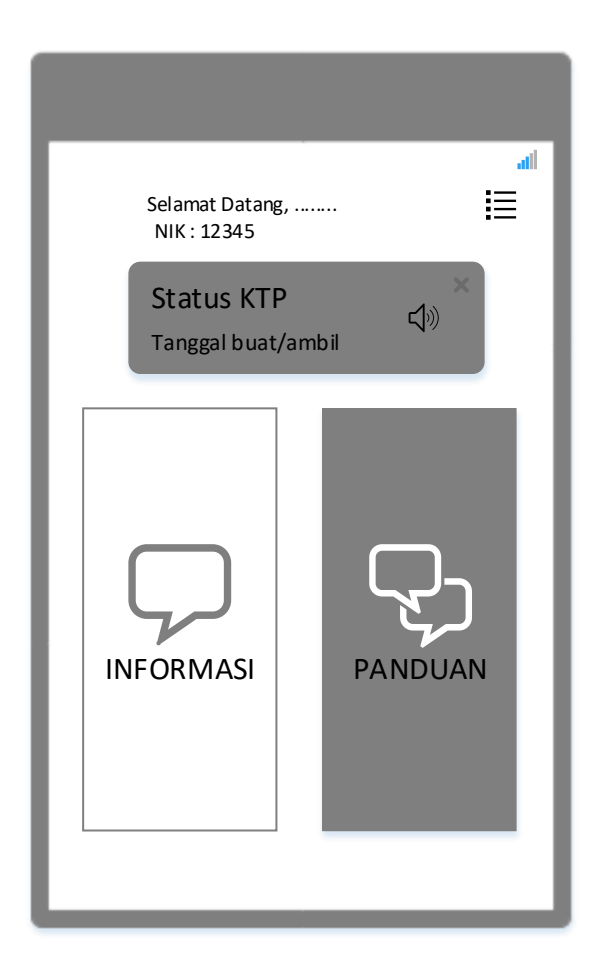

Gambar 3.10 Tampilan *Menu Utama* Aplikasi

## 4. Tampilan Halaman *Informasi*

Tampilan Halaman *Informasi* merupakan tampilan selanjutnya setelah kita menekan *icon* menu informasi. Tampilan halaman *informasi* memiliki **informasi umum, persyaratan, prosedur** dan **ubah data** yang masing-masing merupakan tombol icon untuk menampilkan informasi lanjutan yang ingin di lihat.

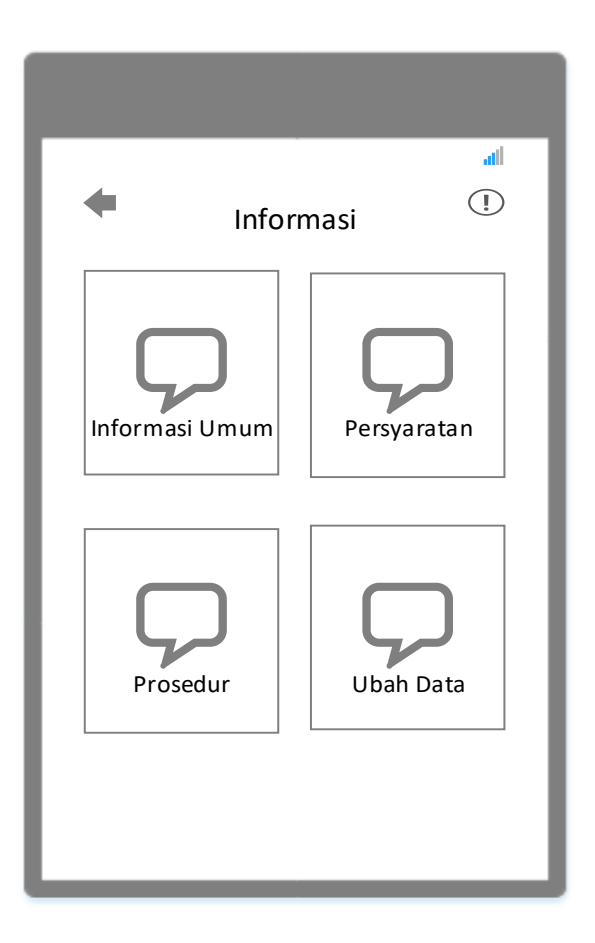

Gambar 3.11 Tampilan Halaman *Informasi* 

## 5. Tampilan Halaman *Panduan*

Tampilan Halaman *panduan* merupakan tampilan akhir setelah kita menekan *icon* menu panduan. Tampilan halaman *panduan* memiliki **panduan pembuatan e-KTP** dan **panduan perbarui e-KTP** yang masing-masing merupakan tombol icon untuk menampilkan informasi lanjutan yang ingin di lihat.

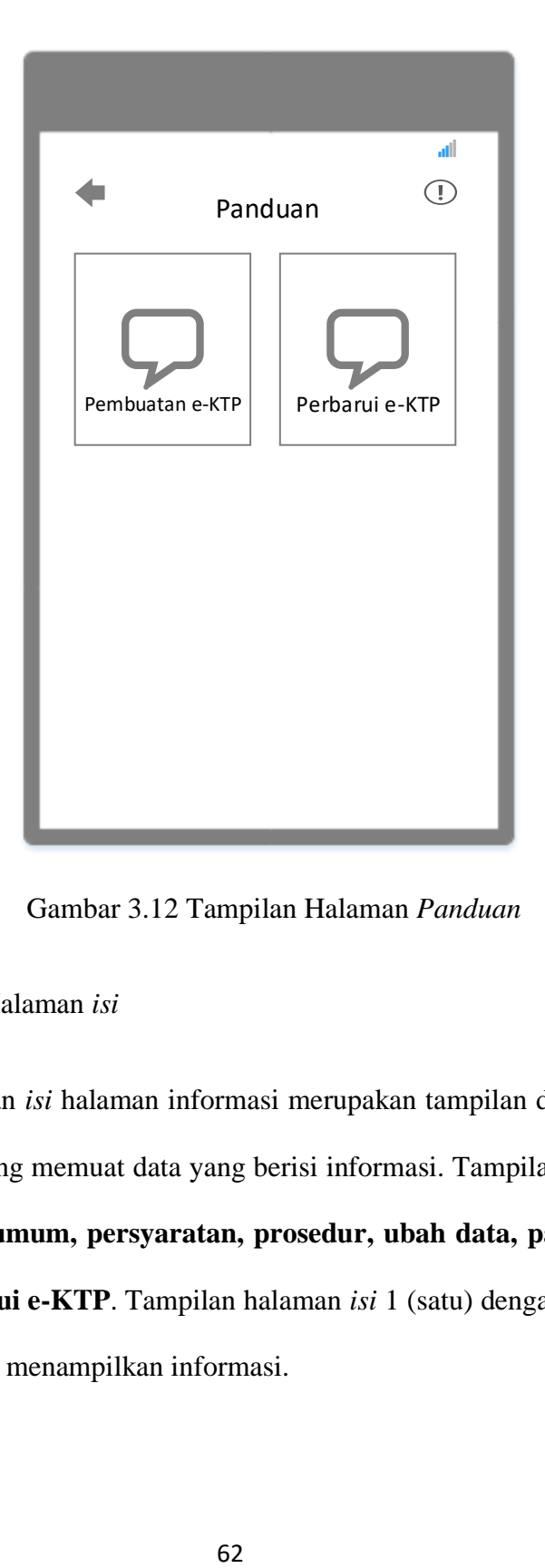

Gambar 3.12 Tampilan Halaman *Panduan*

6. Tampilan Halaman *isi*

Tampilan *isi* halaman informasi merupakan tampilan dari keseluruhan halaman yang memuat data yang berisi informasi. Tampilan *isi* terdiri dari **informasi umum, persyaratan, prosedur, ubah data, panduan e-KTP**  dan **perbarui e-KTP**. Tampilan halaman *isi* 1 (satu) dengan lainya di buat sama dalam menampilkan informasi.

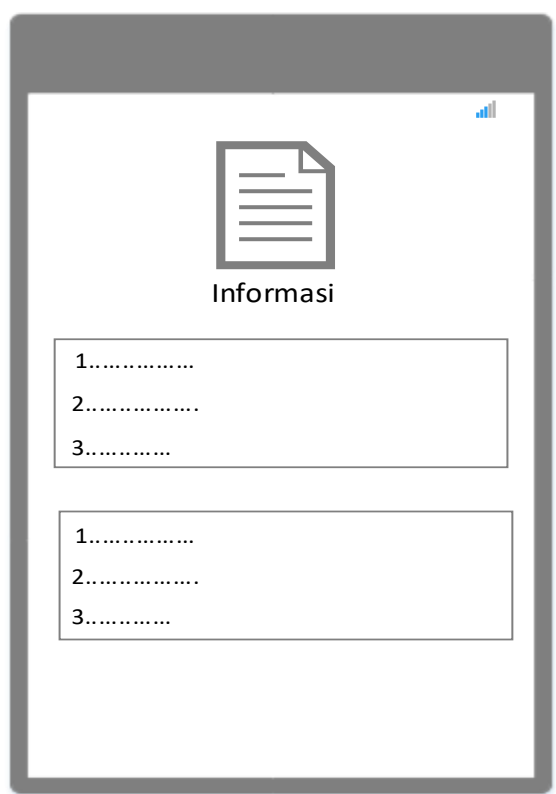

Gambar 3.13 Tampilan Halaman *Isi*

# B. **Desain** *Interface* **Halaman Admin**

# 1. Desain Login Admin

Tampilan login admin terdapat *username* dan *password*.

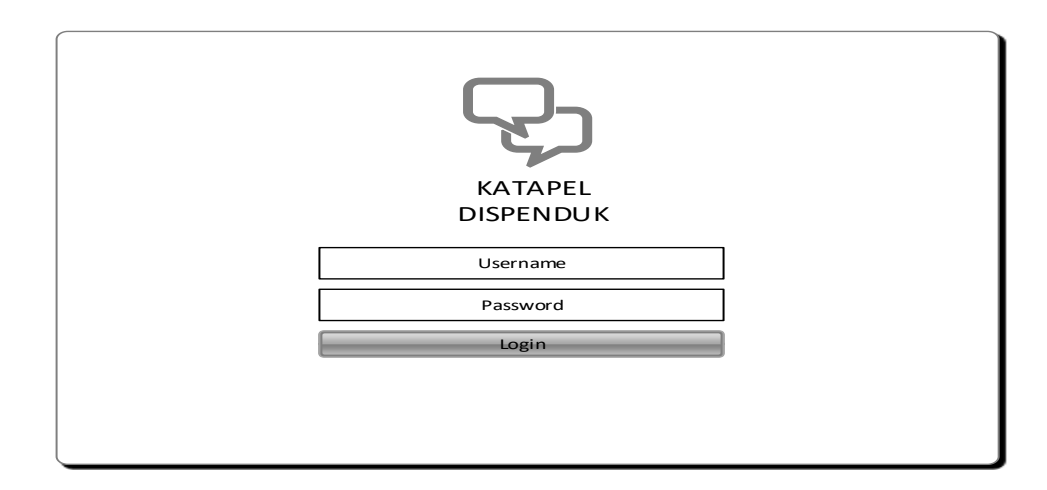

Gambar 3.14 Desain Tampilan Login Admin

2. Desain *Dashboard*

Tampilan *dashboard* memiliki 9 menu tampilan pada pojok kanan halaman yaitu **antrian e-KTP, pembuatan e-KTP baru, perbarui e-KTP, informasi umum, persyaratan, prosedur, perubahan data, tambah user** dan **logout**.

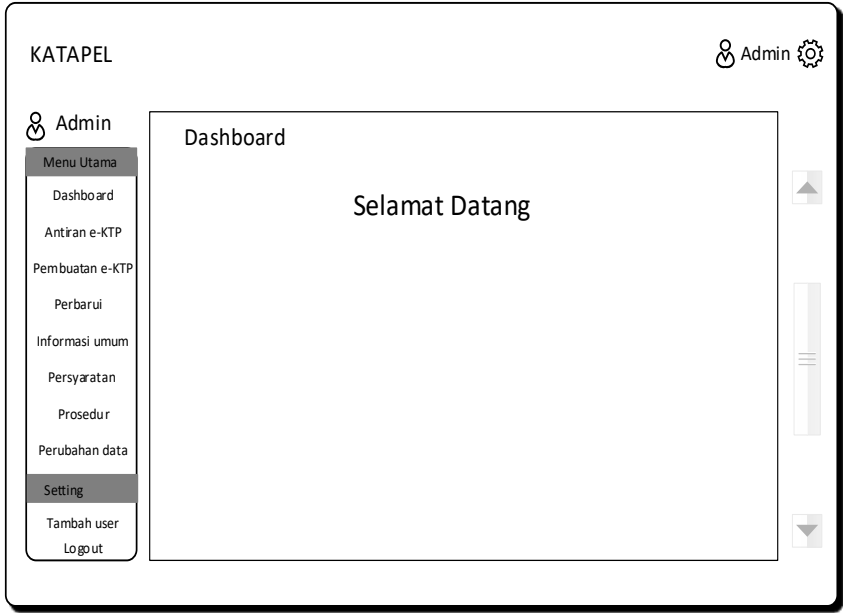

Gambar 3.15 Desain Tampilan *Dashboard*

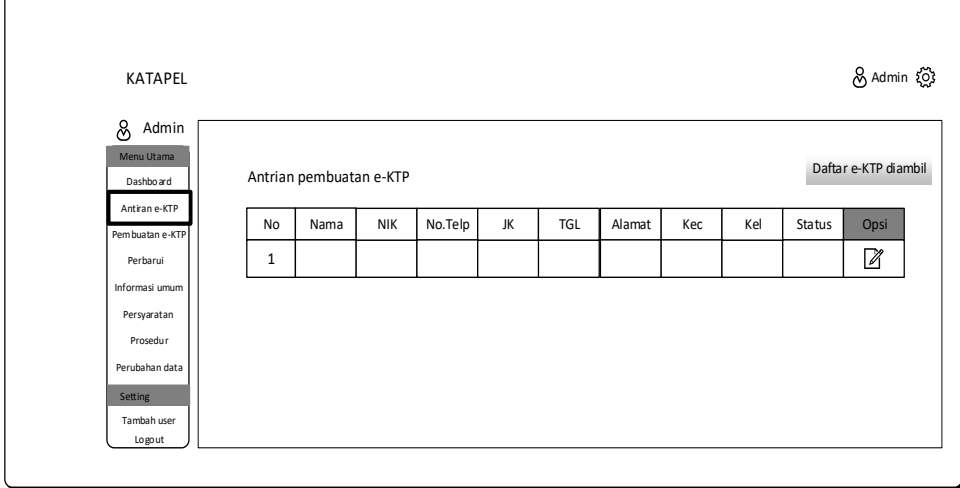

3. Desain Tampilan Antrian e-KTP

Gambar 3.16 Desain Tampilan Antrian e-KTP

Ketika admin mengklik tombol opsi/tindak lanjut maka akan muncul desain tampilan sebagai berikut :

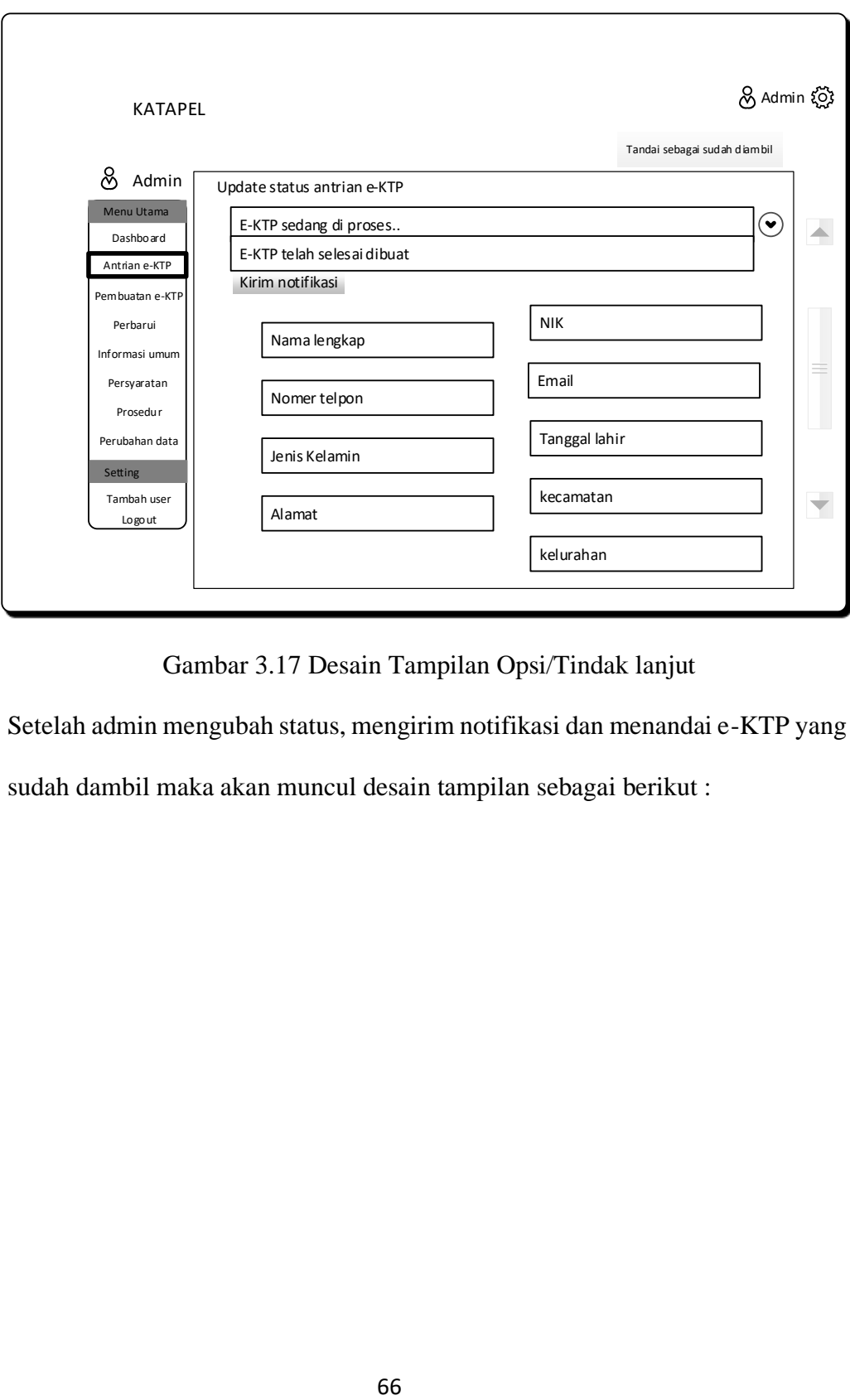

Gambar 3.17 Desain Tampilan Opsi/Tindak lanjut

Setelah admin mengubah status, mengirim notifikasi dan menandai e-KTP yang sudah dambil maka akan muncul desain tampilan sebagai berikut :

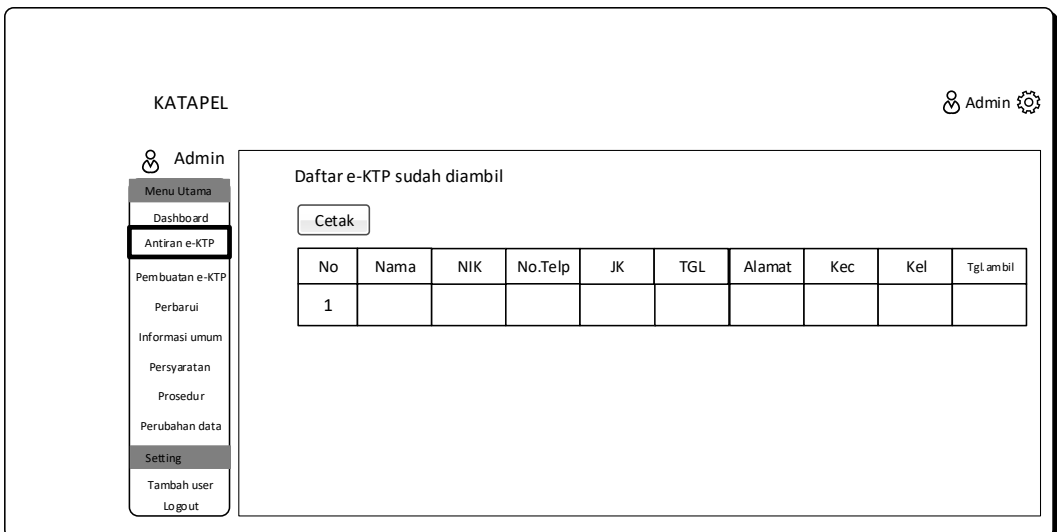

Gambar 3.18 Desain Tampilan cetak Daftar e-KTP yang diambil

Pada tampilan ini admin telah melakukan penyortitan e-KTP yang telah di ambil.

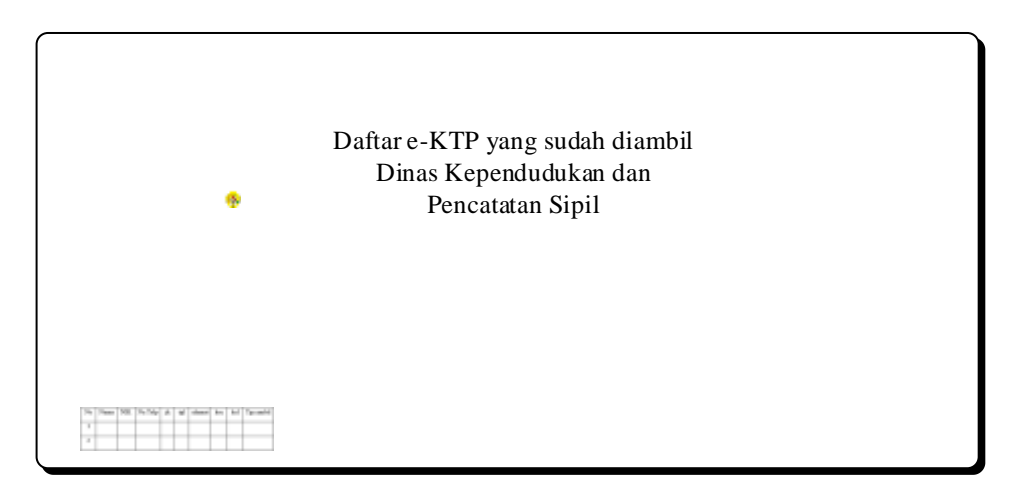

Gambar 3.19 Desain *Printout/*cetak

Pada bagian ini admin telah melakukan *printout/*cetak sebagai bukti fisik e-KTP yang telah di ambil.

## 4. Desain Tampilan Halaman Informasi

Tampilan halaman ini sebagai bagian admin menginput data berupa informasi. Tampilan ini meliputi menu **pembuatan e-KTP, perbarui, informasi umum, persyaratan, prosedur** dan **perubahan data.**

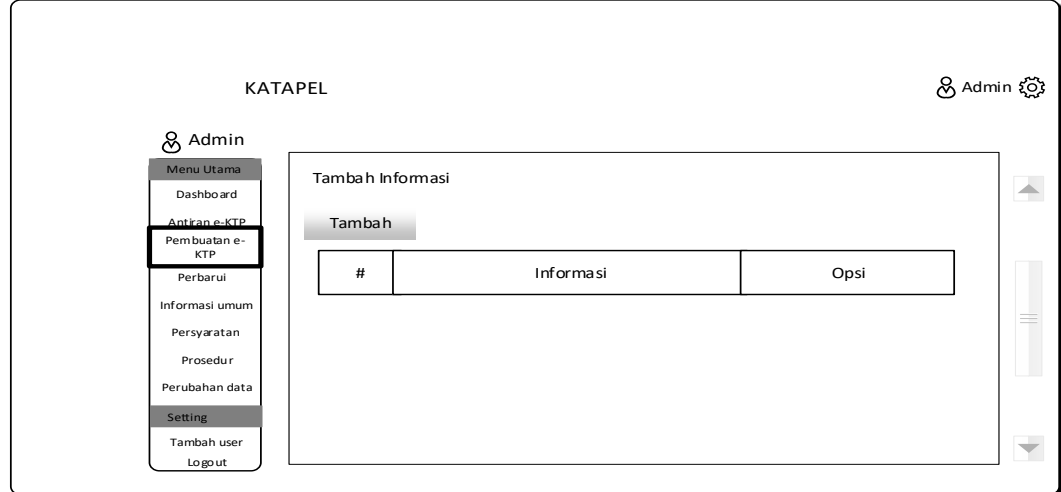

Gambar 3.20 Tampilan Halaman Informasi

5. Desain Tampilan Tambah User

Tampilan ini sebagai tambahan saat memang dibutuhkan lebih dari 1 akun admin.

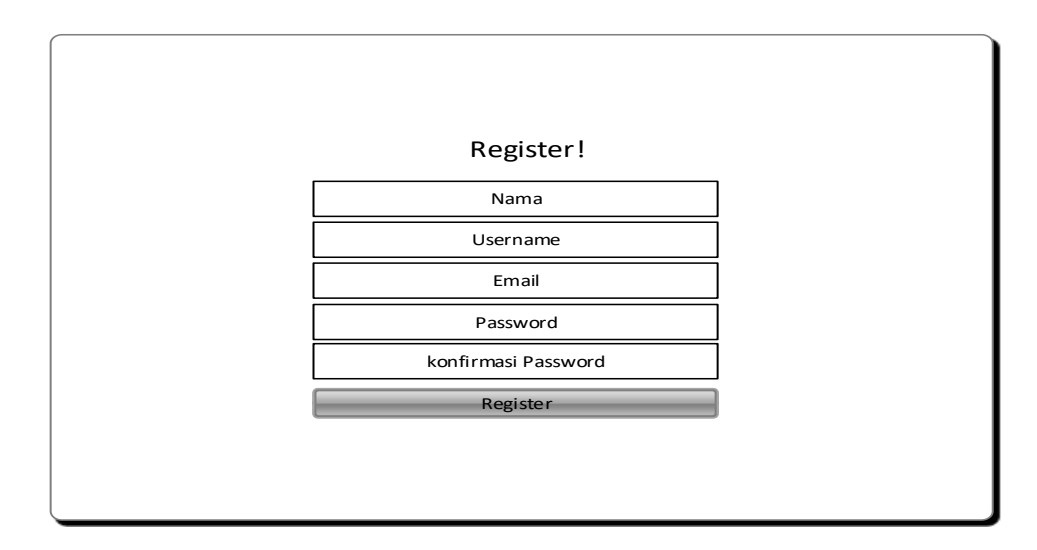

Gambar 3.21 Tampilan *Tambah User*